# Trello

**Telemetry** 

### Trello and Atlassian

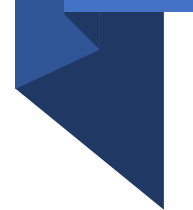

- •Once you create your account, DO NOT provide: your full name, job title, department, and organization.
- Be careful while choosing your public name!!!

# Trello

- On Trello, you can create a board and set its visibility to either private or public.
- Another option is to create a team and then establish the visibility of the board to the team.

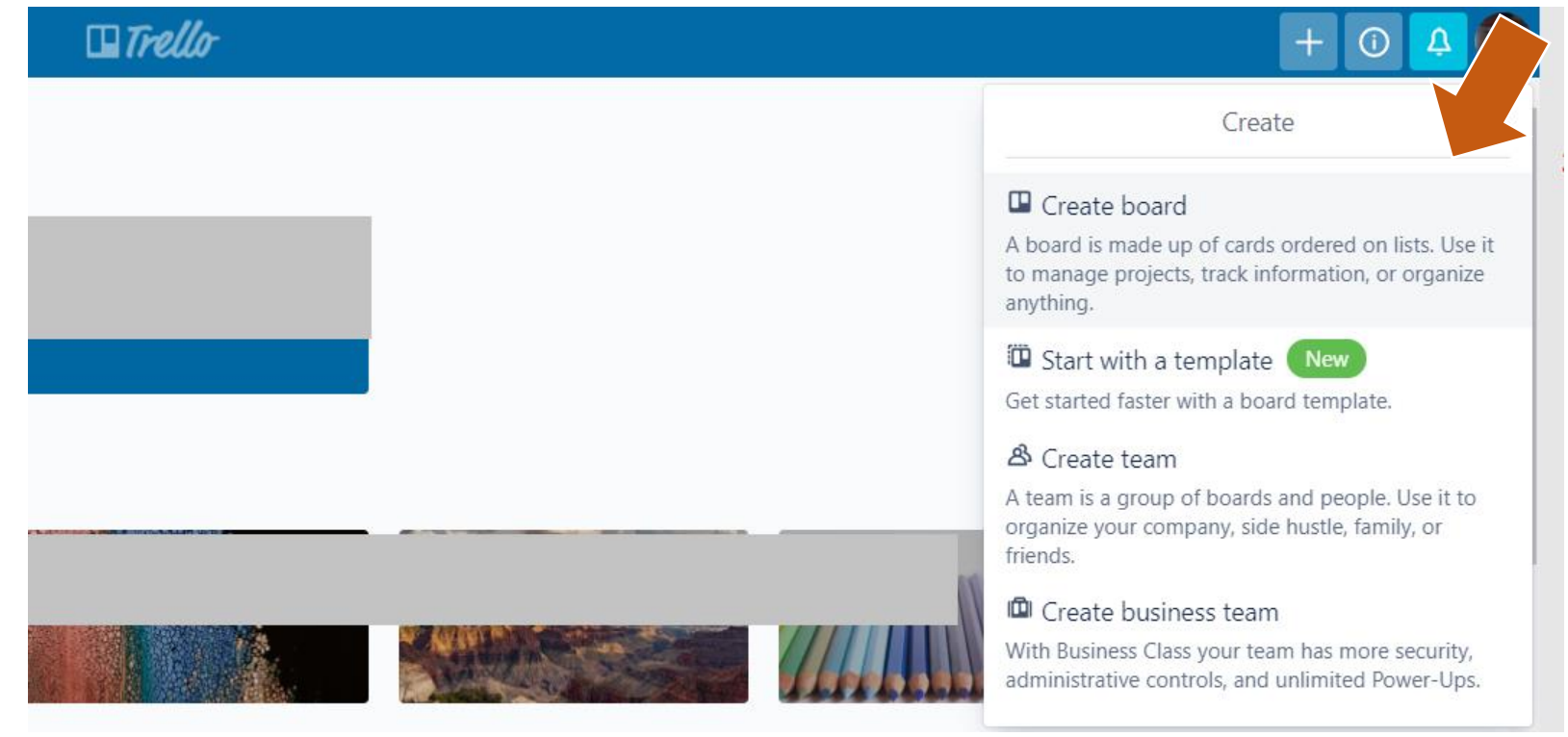

To create a board, you need to choose a title (here, I am using "My Board") and if it is going to be private or shared with a team. Choose *Private*.

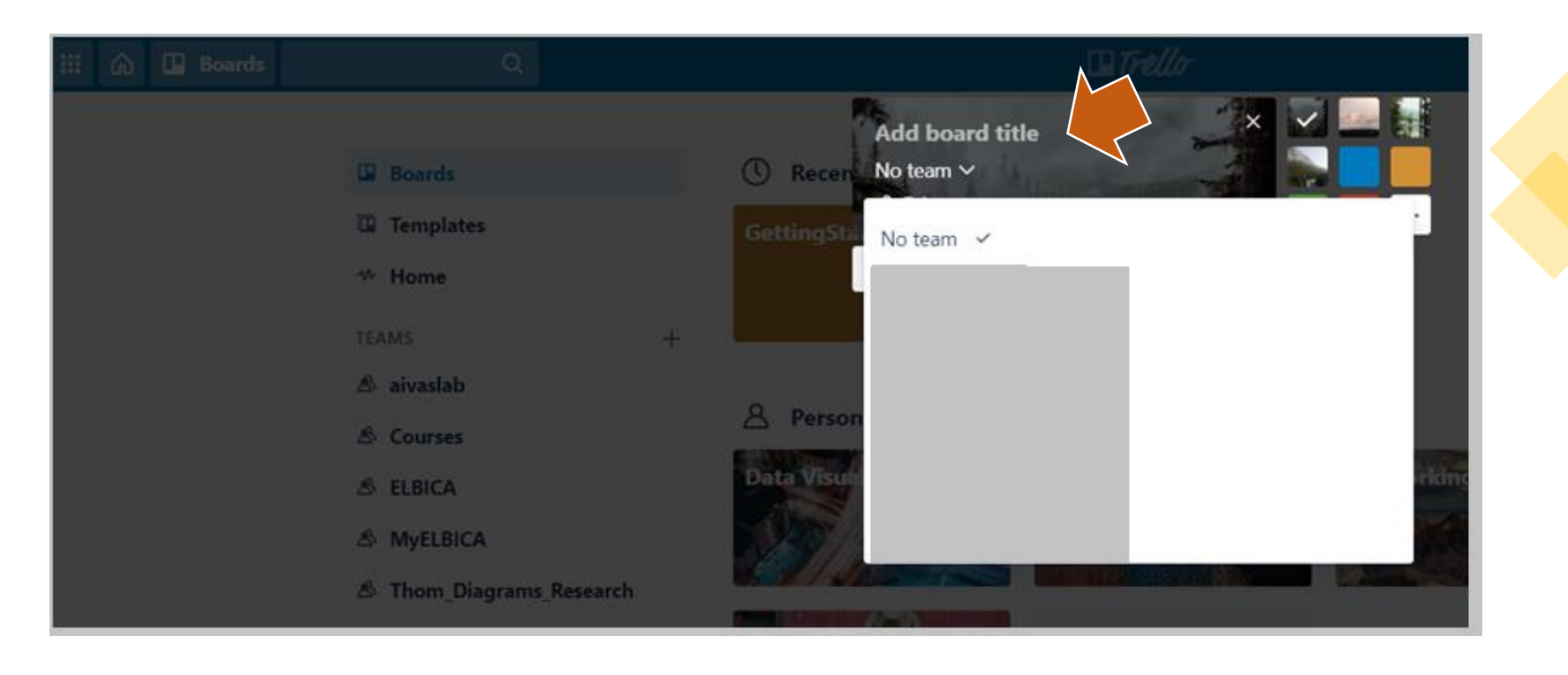

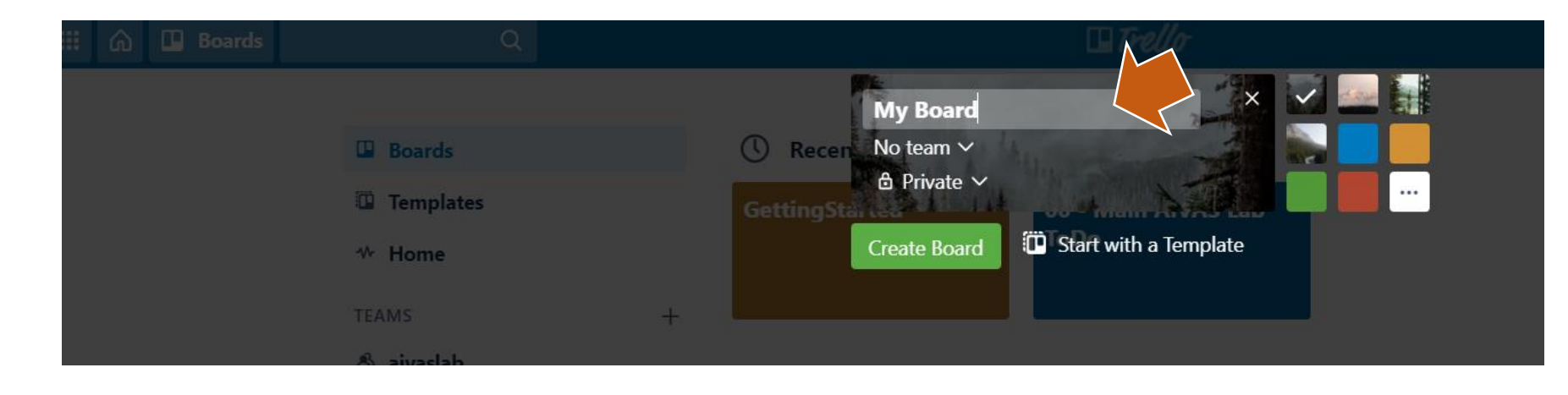

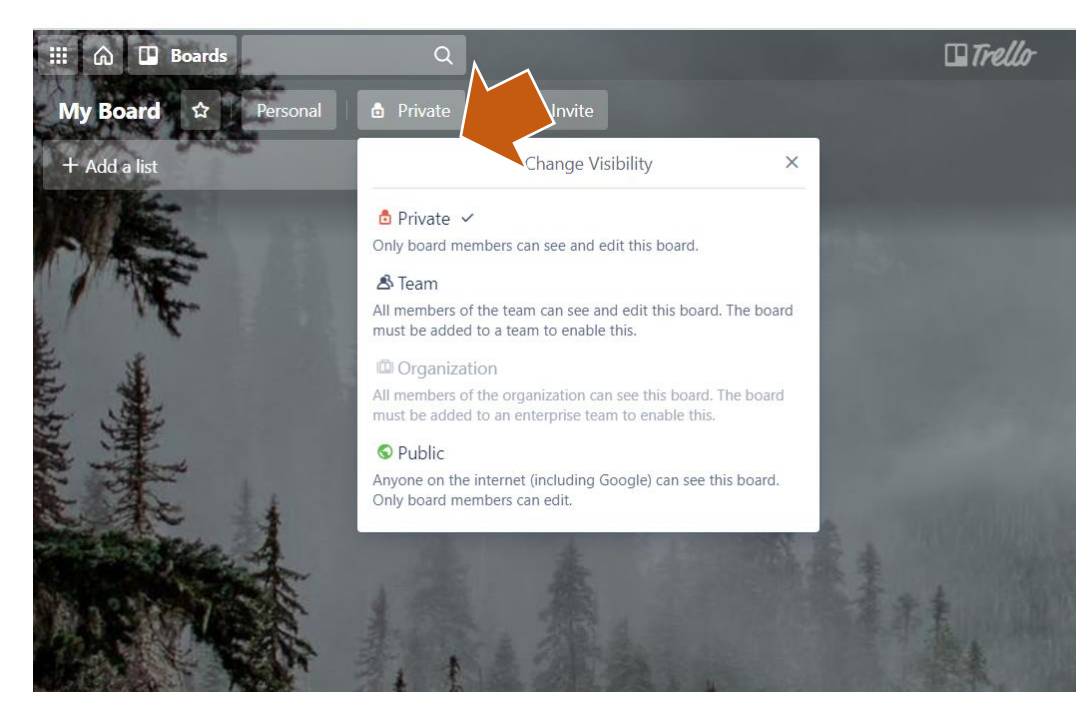

• Now that you have your board, it is time to set its visibility.

### Public NEVER!!!!

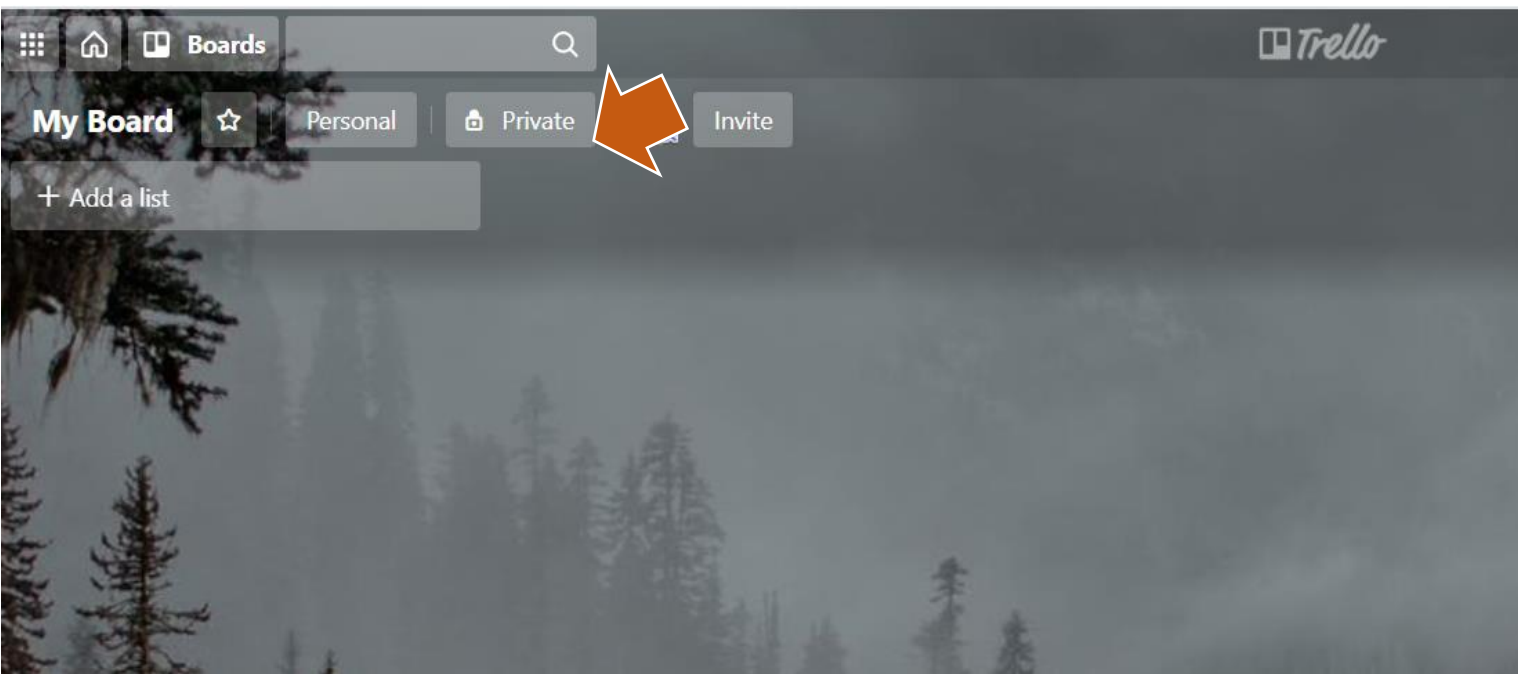

### Trello is owned by Atlassian

• To set additional privacy options, log in to Atlassian's webpage, and set additional configurations.

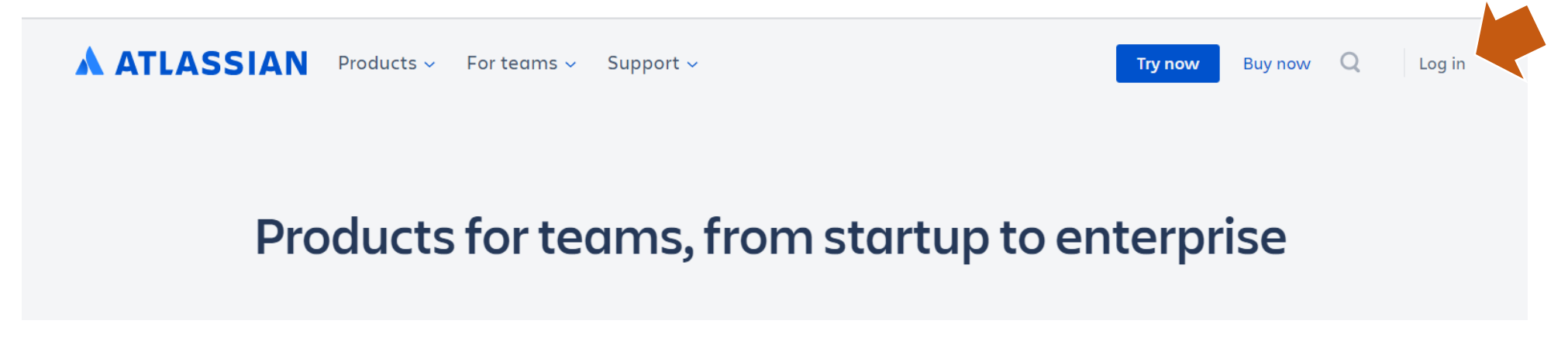

• Go to "Manage Profile"

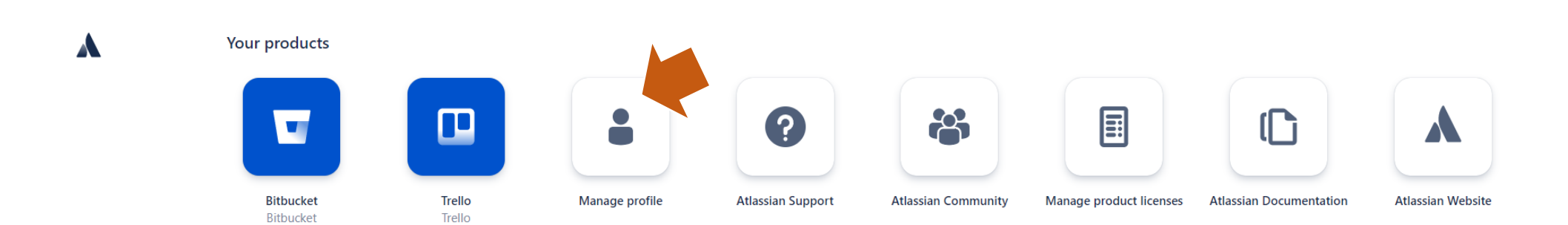

### Visibility Options

• Profile photo: change to "Only you"

#### **Profile and visibility**

Manage your personal information, and control which information other people see and apps may access.

Learn more about your profile and visibility or view our privacy policy.

#### Profile photo and header image

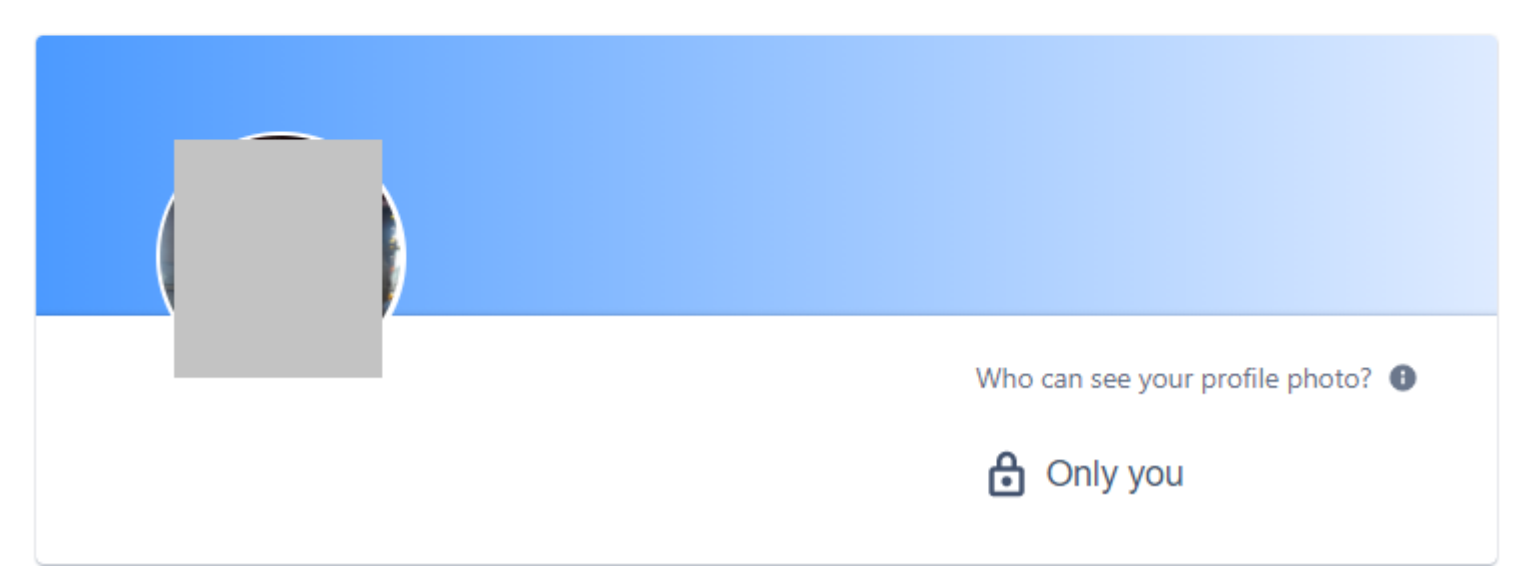

#### About you

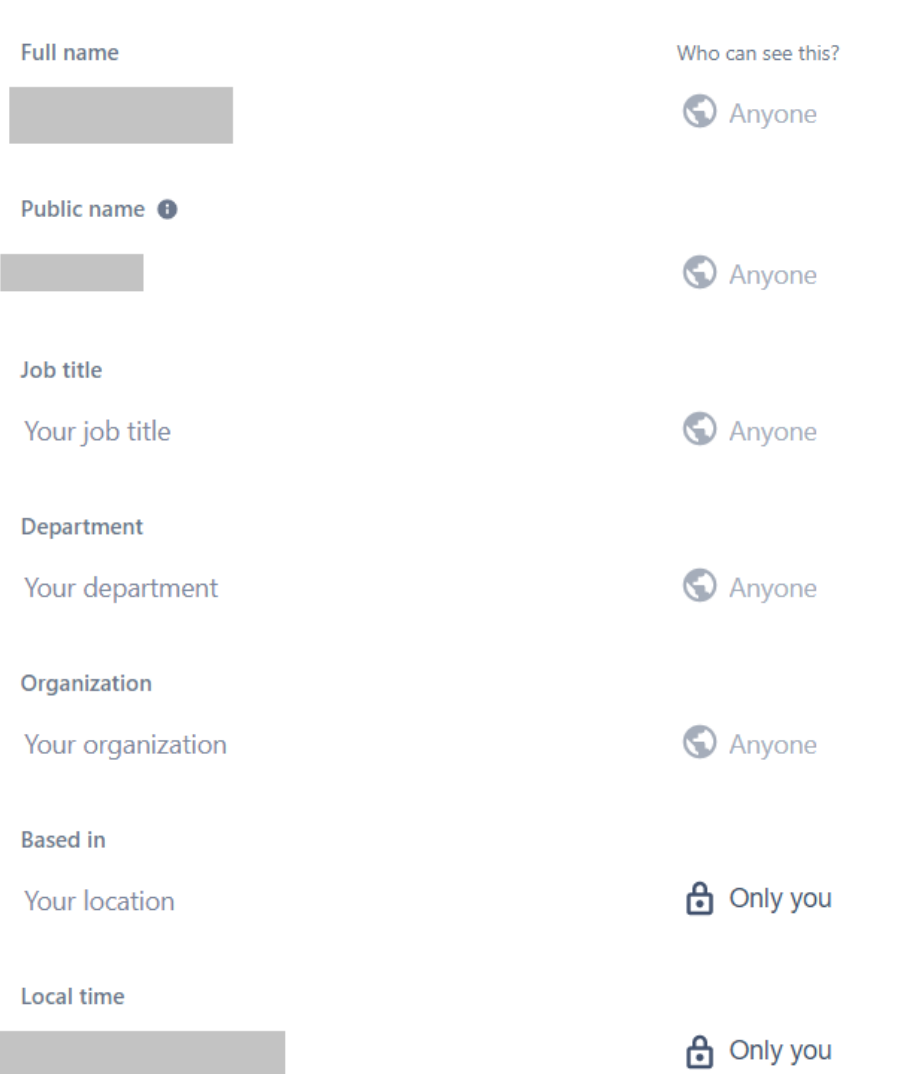

 $\checkmark$ 

### • Change "Based in" and "Local time" to "Only you"

## Additional Resources

- [Inviting people to your board by using a shareable link](https://help.trello.com/article/1024-invite-people-by-using-a-shareable-link)
- [Changing the visibility of a board to public, private, or team](https://help.trello.com/article/789-changing-the-visibility-of-a-board-to-public-private-or-team)